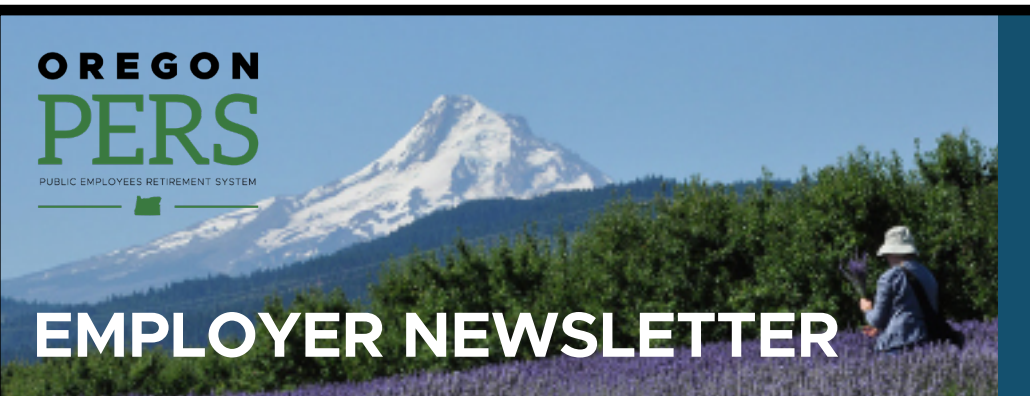

## <span id="page-0-0"></span>**Work After Retirement wage codes delayed**

As a result of challenges PERS has faced during system programming for new Work After Retirement functionality, we had to delay the deployment of our originally scheduled October release.

Work After Retirement programming is now scheduled to be completed in **late November**.

**There is nothing for you to do differently now.** Continue using wage code 07 to report hours for your working retirees. You will only use the new codes going forward **once we notify you** that the functionality is available.

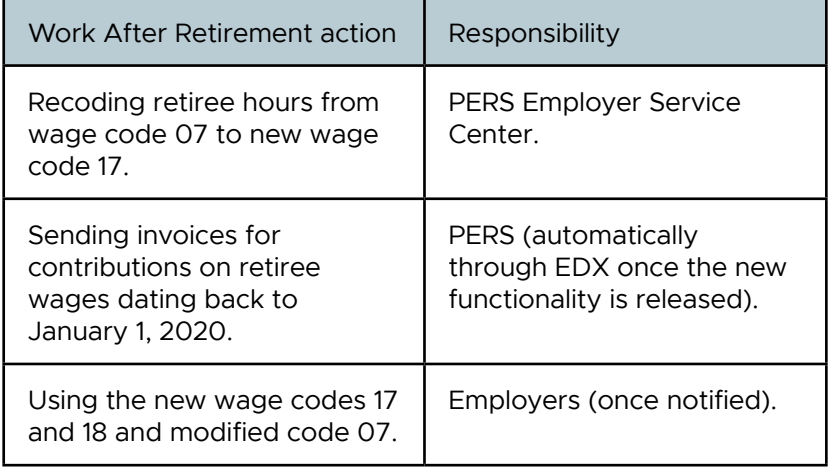

# **November 2020**

- **[Work After Retirement wage codes delayed](#page-0-0)**
- **[PERS Expo experience available online](#page-1-0)**
- [It is year-end reconciliation time](#page-2-0)
- **[Reminders about Member \(IAP\) Redirect](#page-4-0)**
- **[Find actuarial valuations and rates online](#page-4-1)**
- Tip: Searching for content on the PERS [website](#page-5-0)
- **EDX tip of the month: Tools for year-end** [reconciliation](#page-5-1)

## *Stay up to date!*

## **COVID-19**

- **PERS updates on novel** [coronavirus \(COVID-19\)](https://www.oregon.gov/pers/Pages/News/COVID-19.aspx)
- **Frequently asked questions** [about paid leave during the](https://www.oregon.gov/pers/EMP/Pages/COVID-19.aspx)  [COVID-19 pandemic](https://www.oregon.gov/pers/EMP/Pages/COVID-19.aspx)
- **Loss of work during the** [COVID-19 pandemic \(FAQs](https://www.oregon.gov/pers/MEM/Pages/COVID-19-Loss-of-Work.aspx)  [for members\)](https://www.oregon.gov/pers/MEM/Pages/COVID-19-Loss-of-Work.aspx)

## **Senate Bill 1049**

- **Information for PERS** [employers](https://www.oregon.gov/pers/EMP/Pages/SB1049.aspx)
- **[Information for members](https://www.oregon.gov/pers/MEM/Pages/SB1049.aspx)**
- **SB 1049 GovDelivery emails** [signup](https://public.govdelivery.com/accounts/ORPERS/subscriber/new?topic_id=ORPERS_68)

## **Employer rate relief programs**

**Employer rate relief** [programs webpage](https://www.oregon.gov/pers/EMP/Pages/Employer-Rate-Relief-Programs.aspx)

### **Other topics**

• Choose what GovDelivery [emails you'd like to receive](https://public.govdelivery.com/accounts/ORPERS/subscriber/new)

Although the delay is less than a month, we understand the impacts to our PERS-participating employers. We apologize for any challenges this presents. Please contact your Employer Service Center [representative](https://www.oregon.gov/pers/EMP/Pages/ESC-Representatives.aspx) if you have any questions or need support.

<span id="page-1-0"></span>*Please share this information with your staff.*

## **PERS Expo experience available online**

The [PERS Expo 2020 website](https://voyamarketingzone.dmplocal.com/sites/4134/osgp_expo.html) includes videos, checklists, tips, and simple explanations to help members navigate their financial future and chart a course to a successful retirement — whether they are just starting out, in their mid-career, or getting close to retirement.

Encourage your coworkers to take a couple of hours to explore the wealth of information available. The Expo site will continue to be live through at least the end of this year.

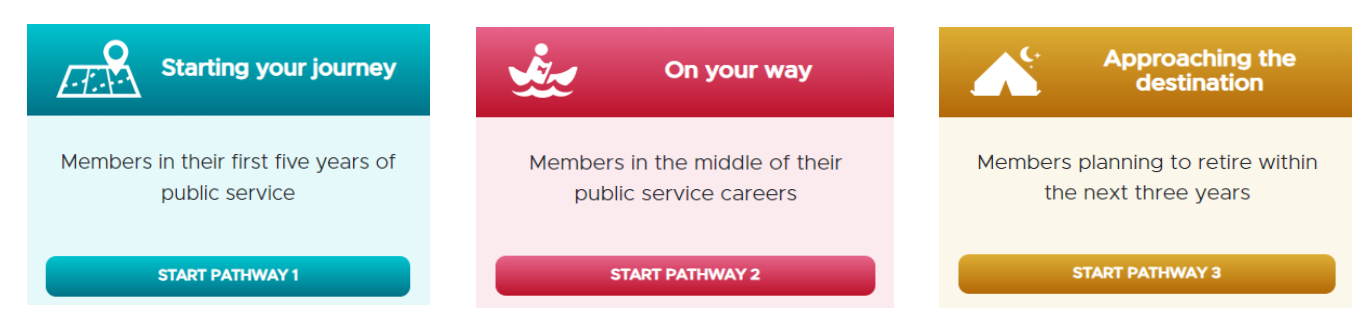

*The Expo offers different information for public employees based on where they are in their retirement journey. Click on one of the images above to jump directly to that section.* 

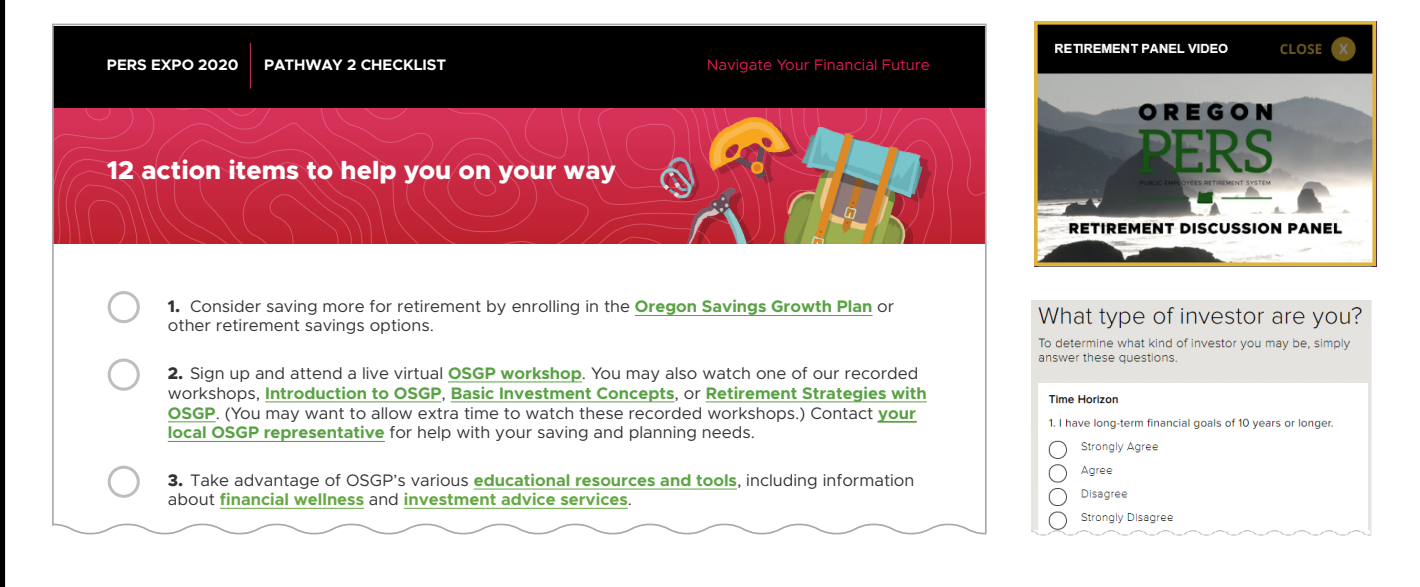

The Expo includes checklists, videos, and other resources to help you learn more about PERS, the Oregon Savings Growth Plan (OSGP), and the PERS Health Insurance Program (PHIP). information $\mathcal{L}$ 

Email: Employer.Support@pers.state.or.us PERS employer website: https://www.oregon.gov/pers/EMP Page 2 of 6

**éö** Sign up for **PERS GovDelivery emails or texts** to receive news and information from PERS,

# <span id="page-2-0"></span>**It is year-end reconciliation time**

Annual reconciliation is a period each year when employers correct any records that did not post or that need to be changed. It runs from October 1 through February 28 of the following year.

Annual reconciliation is divided into two phases:

- **Phase 1:** October 1 to December 31. Employers correct suspended records and reports for the current calendar year.
- **Phase 2:** January 1 to February 28 of the following year. Employers resolve membership questions for the previous year, continue to correct suspended records and reports, and pay any resulting invoices.

### **Phase 1**

During this phase, employers should:

- **1.** Clear suspended records and reports for calendar year 2020.
- **2.** Check part-time employees' hours to ensure they are 599 or fewer for the year.
- **3.** Submit a demographic correction request (DCR) to PERS for any employee whose position type needs to change from non-qualifying service to qualifying or vice versa for 2020.

#### **Example**

Phase 1 is an ideal time frame for education employers to review their substitute teaching staff to identify those who are likely to reach 600 hours of total service for 2020. Remember that reaching 600 hours of total service in any calendar year makes an employee eligible for PERS retirement benefits. Employees who will work 599 or fewer hours do not qualify for retirement benefits.

### **Instructions**

**Determine eligibility:** If an employee is projected to reach 599 or fewer hours of total service in calendar year 2020, their wage code should be DTL2-02 Regular/Non-Qualifying.

If an employee is projected to reach 600 hours or more in calendar year 2020, their wage code should be DTL2-01 Regular Wages.

**Change a position type:** To change an employee's position type, submit a demographic correction request (DCR) as follows:

- **1.** Under Site Navigation in the left sidebar on any EDX page, select Work List.
- **2.** Select Create Demographic Correction Request (DCR).
- **3.** Enter the employee's Social Security Number or PERS ID.
- **4.** Click the radio button to select the Job Segment.
- **5.** In the New Position Type field, select either Active Service or Non-Qualifying Service (see image on next page).
- **6.** In the Comments field, explain why you are making the change.

If you request a position type that will alter the employee's Contribution Start Date (CSD), include the contribution type (MPPT, MPAT, or EPPT).

### *Continued*

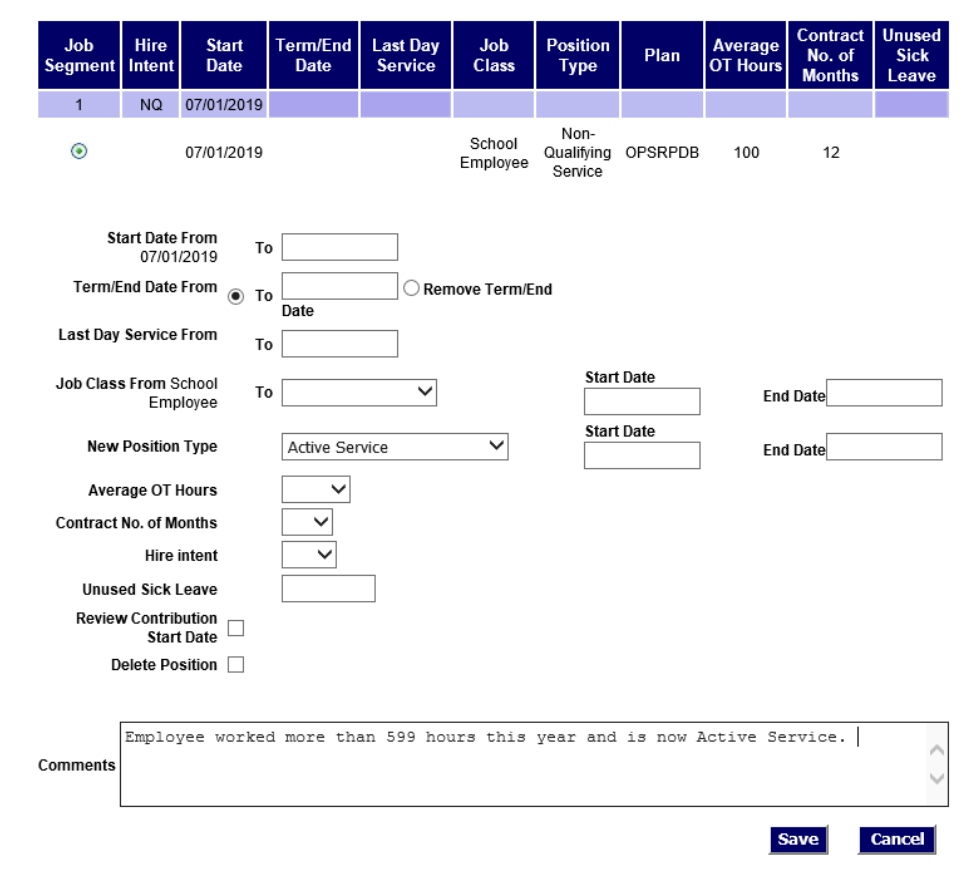

- **7.** Click Save.
- **8.** Once your ESC representative updates the member's account with the corrected position type, you will receive an EDX email message stating your DCR is complete.

*Position type* Indicates whether or not the position qualifies for retirement *Position type*benefits, which is based on how many hours the employee will work in a year. For qualifying positions with a "hire intent" of 600 hours/year or more, choose "active service," and for positions with a hire intent of fewer than 600 hours/year, choose "nonqualifying."

### **For assistance**

For help with this task or to learn more, contact your **ESC** representative.

Email: Employer.Support@pers.state.or.us PERS employer website: https://www.oregon.gov/pers/EMP Page 4 of 6

## <span id="page-4-0"></span>**Reminders about Member (IAP) Redirect**

## **Voluntary contributions retroactive option has ended**

The window for members to make Senate Bill 1049 voluntary contributions to their IAP account retroactive to July 1, 2020, has closed. However, members can choose to elect to make contributions going forward at any time.

## **Voluntary contributions instructions**

For instructions on beginning (or ending) a member's post-tax deduction, read "[How to Manage an](https://www.oregon.gov/pers/EMP/Pages/Voluntary-Contributions-EDX.aspx)  [Employee's Voluntary Contribution.](https://www.oregon.gov/pers/EMP/Pages/Voluntary-Contributions-EDX.aspx)"

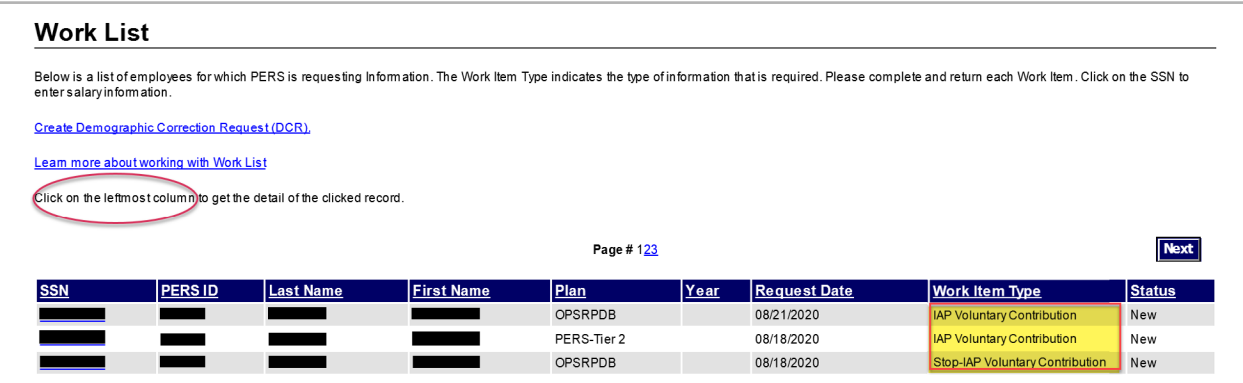

#### **For assistance**

If your employees have any questions about voluntary contributions, they can email [Member Services.](https://www.oregon.gov/pers/Pages/Submit-a-Question.aspx) If you have questions about managing an employee's voluntary contribution in EDX, contact your [ESC](https://www.oregon.gov/pers/EMP/Pages/ESC-Representatives.aspx)  [representative](https://www.oregon.gov/pers/EMP/Pages/ESC-Representatives.aspx).

## <span id="page-4-1"></span>**Find actuarial valuations and rates online**

To access your agency's valuation (a report that explains the data and calculations used to set your contribution rates for 2021–23), go to the PERS' [Actuarial Valuations webpage](https://www.oregon.gov/pers/Pages/Financials/Actuarial-Valuations.aspx) and follow the instructions.

To go directly to review your 2021–23 contribution rate, go to the [Contribution Rates webpage.](https://www.oregon.gov/pers/EMP/Pages/Contribution-Rates.aspx)

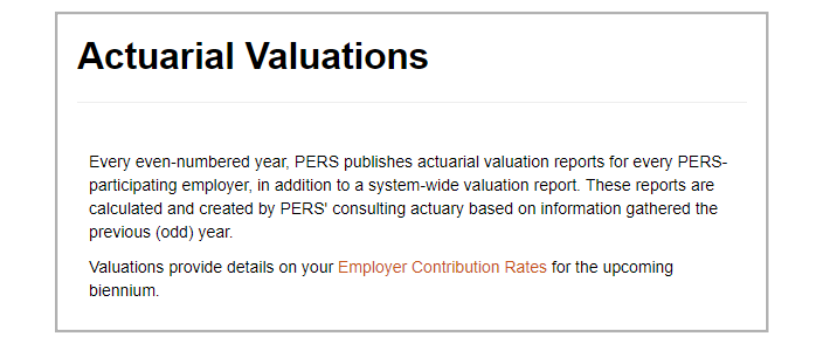

# <span id="page-5-0"></span>**Tip: Searching for content on the PERS website**

Can't find what you are looking for on the PERS website? Try doing a search.

The PERS [website](https://www.oregon.gov/pers/Pages/index.aspx) has a search bar that is available at the top of every page. Click in the white box and enter the name of what you are looking for, such as "valuation," "test site," "rate projection tool," or whatever you need. A list of web pages that contain your search terms will pop up. Click on the page you choose or click the X in the upper-right corner to close the window and try a different search.

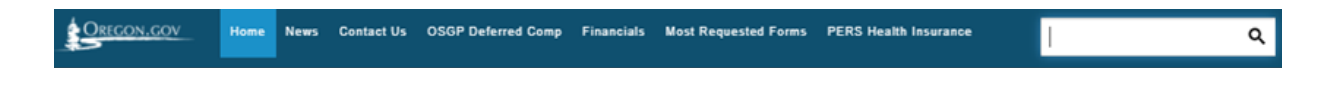

# <span id="page-5-1"></span>**EDX tip of the month: Tools for year-end reconciliation**

## **Eligibility reports**

#### **Members Approaching Qualifying Hours Report** displays members who:

- **1.** Have 550 or more posted hours with all employers in the specified year.
- **2.** Have two or more DTL2 non-qualifying wage records posted in the specified year.
- **3.** Are not retired in the specified year.

### **Members with Contributions Who May Not Qualify Report** displays members who have:

- **1.** Fewer than 600 hours with all employers in the specified year.
- **2.** Contributions reported in the specified year.
- **3.** Active status (i.e., are not retired in the specified year).

**Note:** These reports do not consider partial-year exceptions. To learn more about partial-year eligibility rules, read the document "Qualifying Position [Determination](https://www.oregon.gov/pers/EMP/Documents/Employer-Training/EDX-Training/Qualifying-Position-Determination-V4.pdf)."

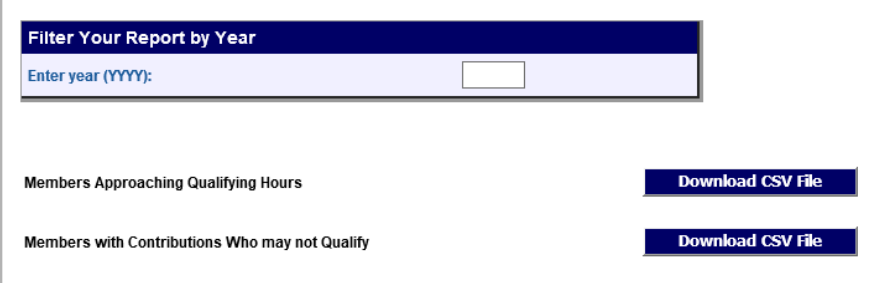

#### **For assistance**

Contact your **ESC** representative if you have any questions on this topic.

### **Site Navigation Employer Home View Your Statement Work on Reports View Employee Info** View Year-to-Date Wage and Contribution Summary **Update My Profile Work with Contacts Admin Web Accounts Work List Request Information Eligibility Reports Status Check**

**Inactive Employment Report**